# **Datei-Share**

Mit Ihrem Campus-Account können Sie auf verschiedene Datei-Shares <sup>[1\)](#page--1-0)</sup> zugreifen. Dazu zählen das "Intranet"-Datei-Share und Ihr persönliches "Home-Laufwerk".

Auf Computern, die vom HRZ verwaltet werden, sind einige Einstellungen vorkonfiguriert:

- Auf Windows-Computern steht Ihr persönliches "Home-Laufwerk" automatisch als Laufwerk U: zur Verfügung.
- Auf Linux-PCs und -Servern finden Sie Ihr "Home-Laufwerk" als Verzeichnis ~/ bzw. unter: /home/campus/<IHR-BEUTH-ACCOUNT>

Mit Ihrem eigenen PC oder MAC können Sie auch auf Datei-Shares der BHT zugreifen. Er muss mit dem BHT-Netzwerk verbunden sein und Sie sollten den jeweiligen [UNC-Pfad](https://doku.bht-berlin.de/file/unc#begriffserlaeuterung) kennen. Dann sind es nur wenige Handgriffe.

# **Weitere Informationen**

- -> [Wie greife ich auf einen UNC-Pfad zu?](https://doku.bht-berlin.de/file/unc)
- -> [Wie binde ich ein Windows-Laufwerk ein?](https://doku.bht-berlin.de/file/fileshare)

# **UNC Pfad Ihres Home-Laufwerks**

### Windows

\\beuth-hochschule.de\data\myHome

### Variante für Linux und MAC

In Linux und auf dem MAC gibt es einige Varianten, um Datei-Shares zu verbinden. Bei Bedarf konsultieren Sie bitte Ihre Lieblingssuchmaschine im Internet oder ggf. den persönlichen Nerd.

```
smb://beuth-hochschule.de/data/myHome
```
## **Anmerkung**

Es ist korrekt, dass die Pfade zum "Home-Laufwerk" für alle Personen "myHome" lauten. Das zugrundeliegende Computersystem "weiß", wer auf "myHome" zugreift und blendet für jede Person die richtigen Daten ein. Diese vereinfachte Art bietet auch zusätzlichen Schutz.

Bei Problemen können Sie die klassischen Varianten benutzen:

Windows

#### \\beuth-hochschule.de\data\home\<IHR\_BEUTH\_ACCOUNT> z.b. \\beuth-hochschule.de\data\home\s12345

#### Linux/MAC

smb://beuth-hochschule.de/data/home/<IHR\_BEUTH\_ACCOUNT> z.b. smb://beuth-hochschule.de/data/home/s12345

[1\)](#page--1-0)

"Datei-Share" und "File Share" bezeichnen beide das Gleiche. Windows nennt es "Datei-Freigabe" und "Netzwerklaufwerk", ugs. ist auch "Netzwerkspeicherort" und kurz "Share" üblich.

From: <https://doku.bht-berlin.de/> - **IT Dokumentationen**

Permanent link: **<https://doku.bht-berlin.de/zugang/fileshare?rev=1701266384>**

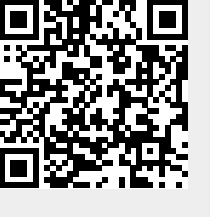

Last update: **2023/11/29 13:59**